# **h5 / hdf5**

**Hierarchical Data Formats structure, plotting, converting**

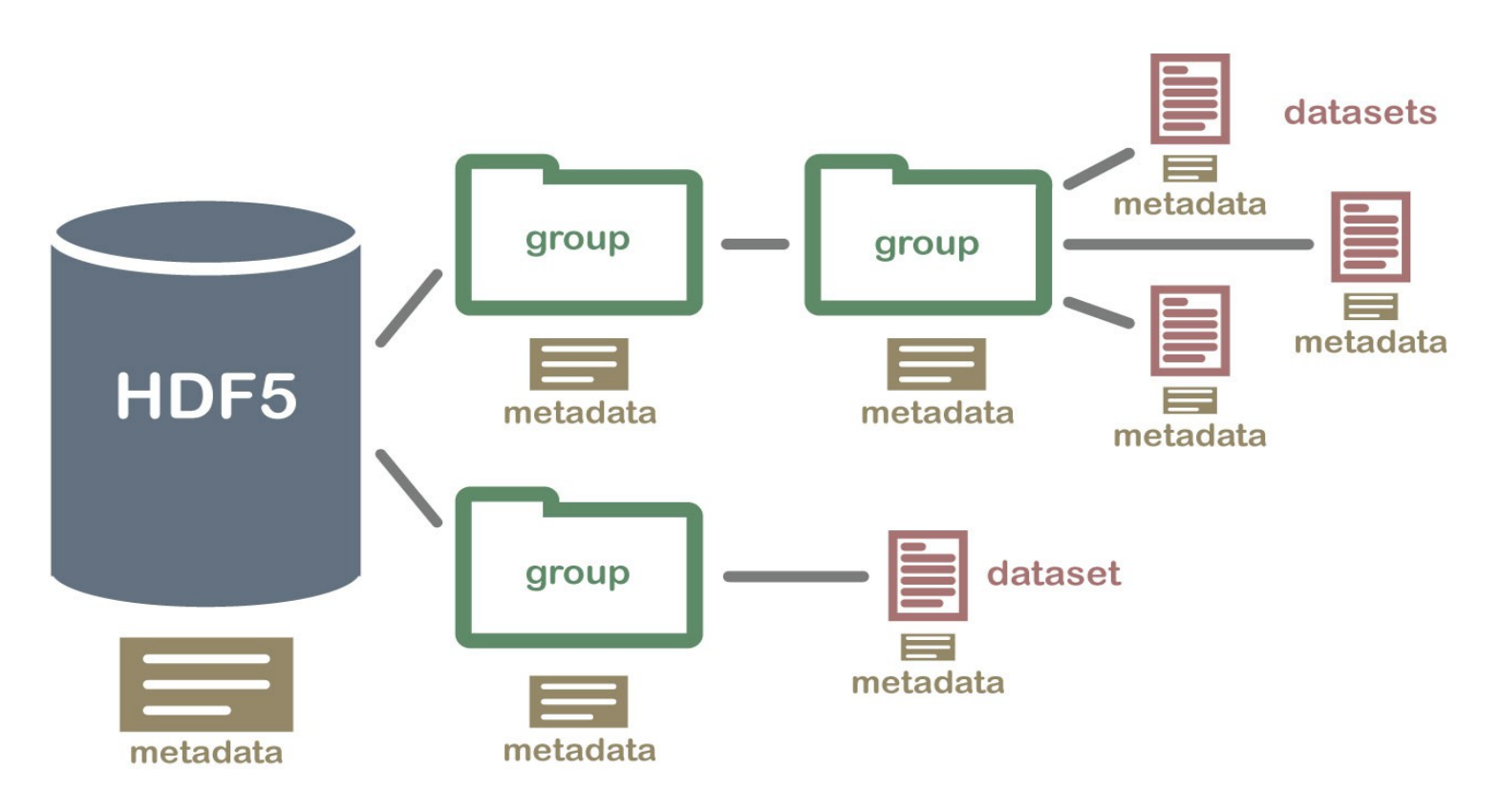

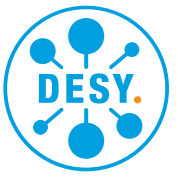

**HELMHOLTZ** RESEARCH FOR

## **Example**

### **/nfs/dust/luxe/group/MCProduction/Signal/ptarmigan-v0.7 preview/brem\_laser/phase0/5.00\_particles.h5**

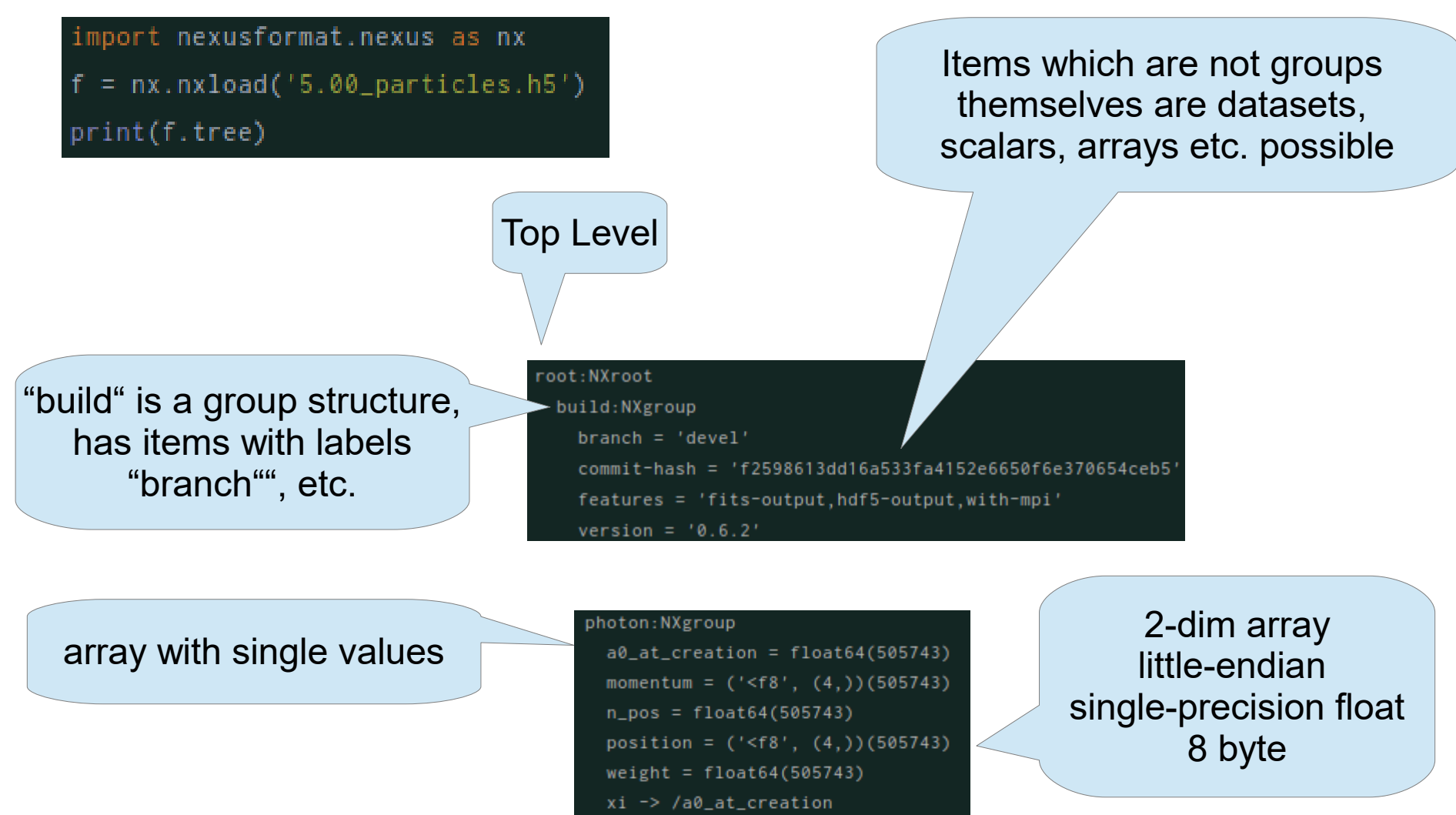

## **Example**

### **/nfs/dust/luxe/group/MCProduction/Signal/ptarmigan-v0.7 preview/brem\_laser/phase0/5.00\_particles.h5**

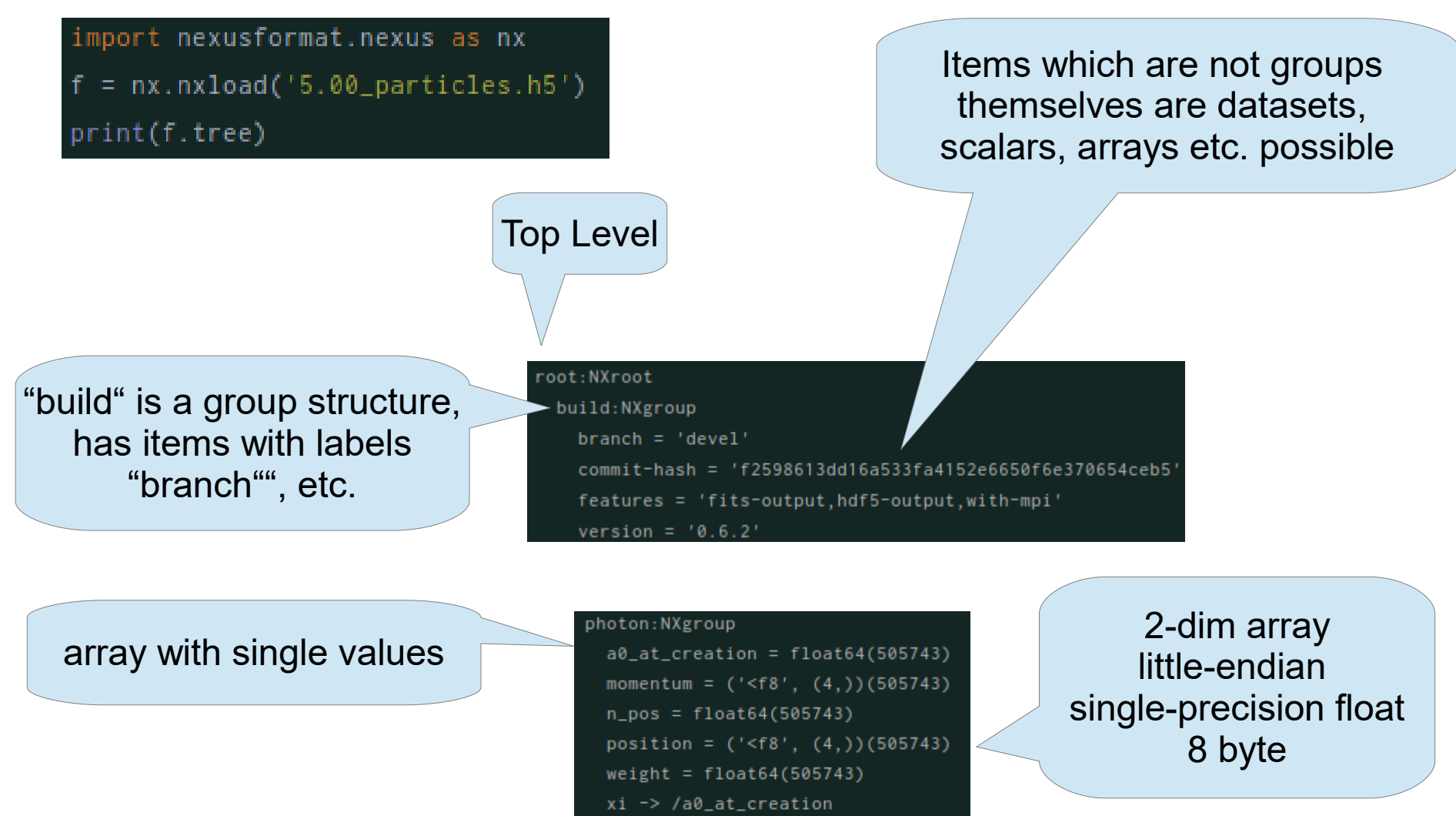

# **h5/hdf5 vs. ROOT Trees**

### **pros and cons of both formats**

**HDF5:**

- $\triangleright$  groups: grouping structure
- ➢ datasets: multidimensional array of record structures

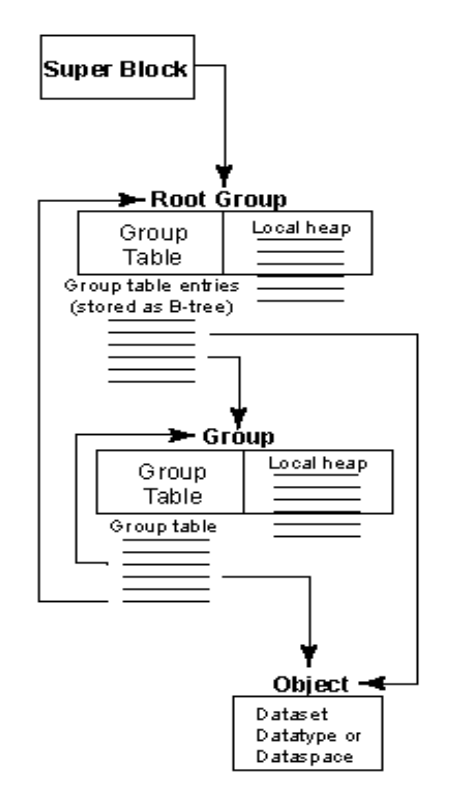

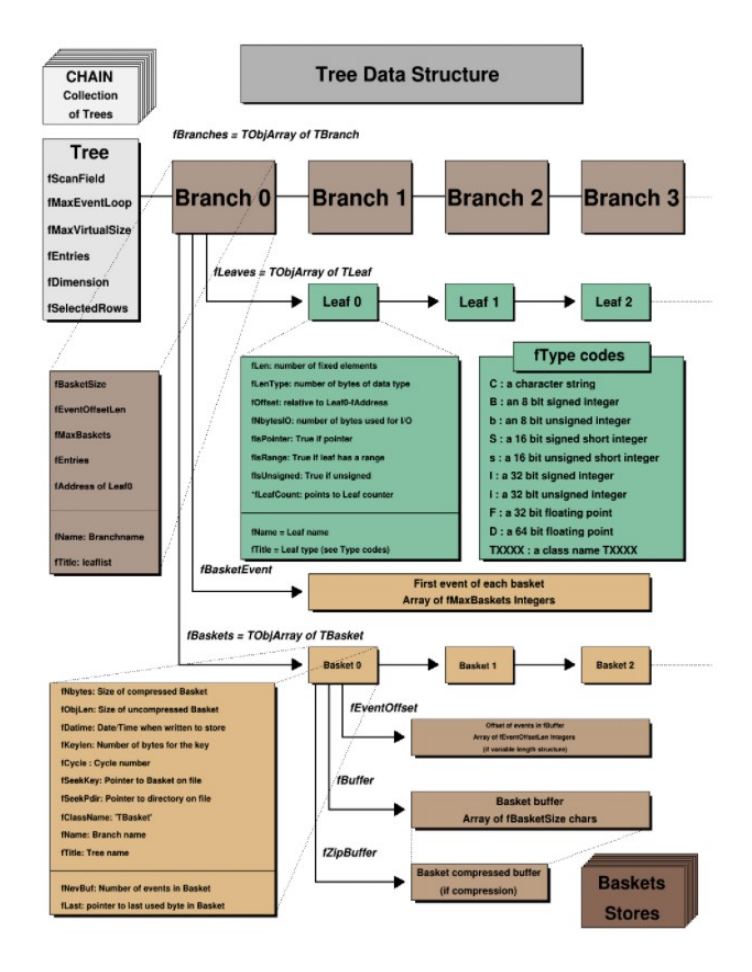

**ROOT Trees:**

## **Converting datasets from h5/hdf5 to ROOT I Using Pyroot with Jupyter on NAF**

### ➢Python as "glueing" language

### ➢Jupyter on NAF: https://confluence.desy.de/display/IS/Jupyter+on+NAF

Seiten /... / NAF - National Analysis Facility

#### **Jupyter on NAF**

Johannes Reppin posted on 21. Aug. 2019 15:00h - last edited by Thomas Hartmann on 16. Jun. 2021 09:50h

#### Introduction

We have a JupyterHub instance on https://naf-jhub.desy.de which is reachable from worldwide IP ranges, not just the DESY network. In order to use the JupyterHub you need a NAF account, see Getting a NAF account for details.

#### **Starting Jupyter**

To start a Jupyter Job on the NAF JupyterHub, login with your DESY credentials and select Job options like your primary group and whether you wish to use a GPU slot.

You then need to wait until HTCondor starts your jupyter job and the notebook server is spawned. This takesabout 20, so don't be too impatient.

Once your server starts you see your AFS \$HOME and can start a new Notebook by clicking on the "New" - "Notebook" - "Python 3"

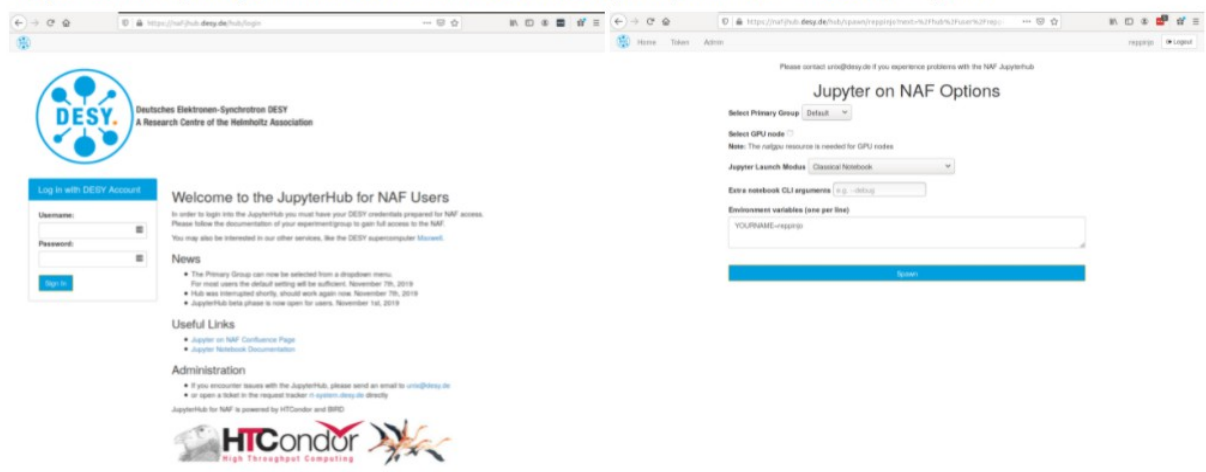

### **Converting datasets from h5/hdf5 to ROOT II Using Pyroot with Jupyter on NAF**

➢Start at your own afs directory, create new notebook

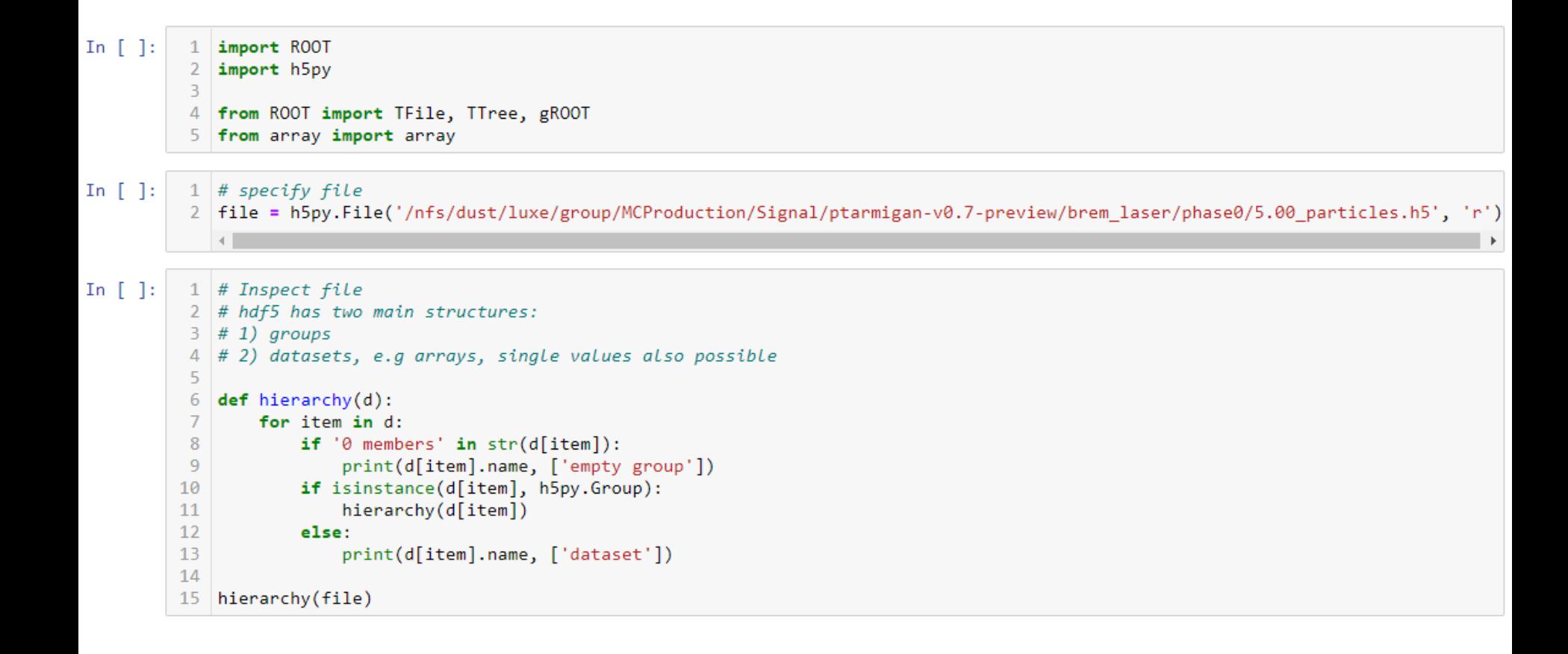

## **Converting datasets from h5/hdf5 to ROOT III Using Pyroot with Jupyter on NAF**

/build/branch ['dataset'] /build/commit-hash ['dataset'] /build/features ['dataset'] /build/version ['dataset'] /config/beam/bremsstrahlung source ['dataset'] /config/beam/collision angle ['dataset'] /config/beam/gamma ['dataset'] /config/beam/gamma min ['dataset'] /config/beam/length ['dataset'] /config/beam/longitudinal distribution is normal ['dataset'] /config/beam/n ['dataset'] /config/beam/radius ['dataset'] /config/beam/rms divergence ['dataset'] /config/beam/sigma ['dataset'] /config/beam/transverse distribution is normal ['dataset'] /config/control/bandwidth correction ['dataset'] /config/control/dt multiplier ['dataset'] /config/control/increase pair rate by ['dataset'] /config/control/lcfa ['dataset'] /config/control/rng seed ['dataset'] /config/control/select multiplicity ['dataset'] /config/input-file ['dataset'] /config/laser/a0 ['dataset'] /config/laser/chirp\_b ['dataset'] /config/laser/focusing ['dataset'] /config/laser/fwhm duration ['dataset'] /config/laser/polarization ['dataset'] /config/laser/waist ['dataset'] /config/laser/wavelength ['dataset'] /config/mpi-tasks ['dataset'] /config/output/beam\_defines\_positive\_z ['dataset'] /config/output/discard\_background\_e ['dataset'] /config/output/laser defines positive z ['dataset'] /config/output/min energy ['dataset'] /final-state/electron/momentum ['dataset'] /final-state/electron/n gamma ['dataset'] /final-state/electron/position ['dataset'] /final-state/electron/weight ['dataset'] /final-state/photon/a0\_at\_creation ['dataset'] /final-state/photon/momentum ['dataset'] /final-state/photon/n\_pos ['dataset'] /final-state/photon/position ['dataset'] /final-state/photon/weight ['dataset'] /final-state/photon/xi ['dataset'] /final-state/positron/momentum ['dataset'] /final-state/positron/n\_gamma ['dataset'] /final-state/positron/position ['dataset'] /final-state/positron/weight ['dataset']

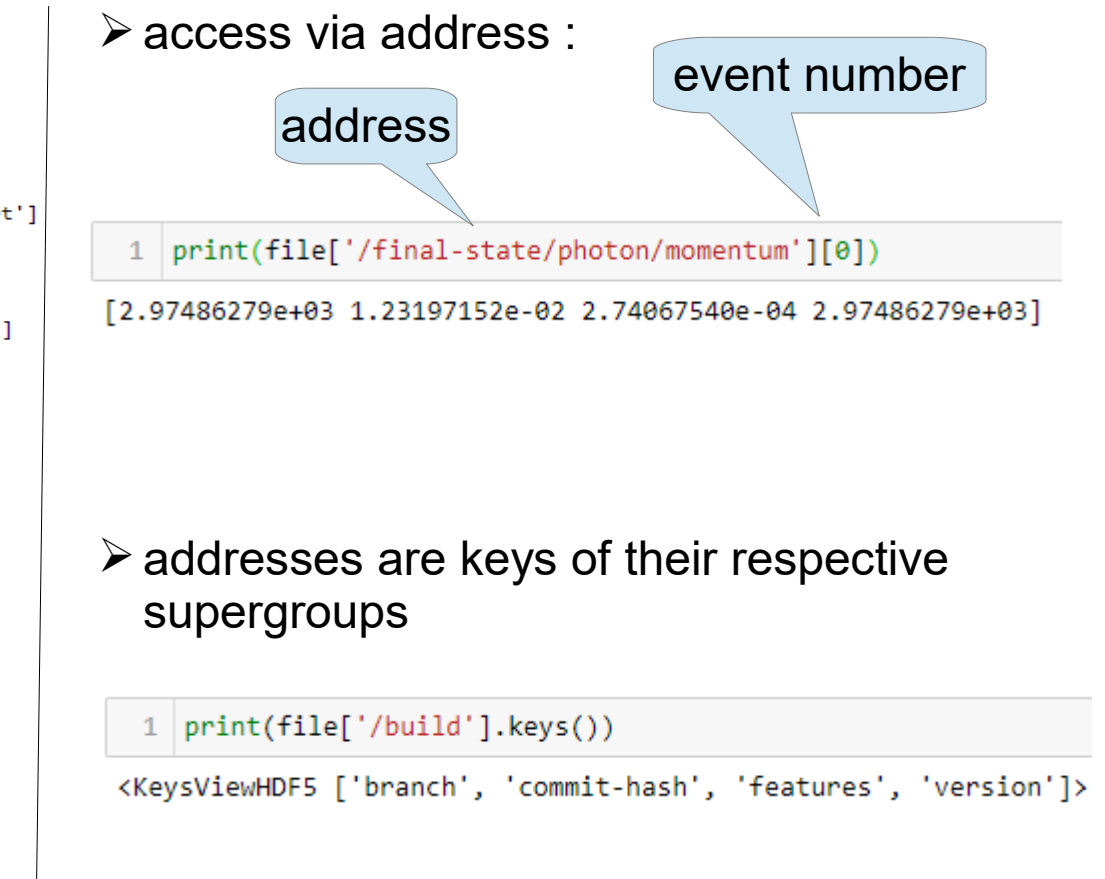

## **Converting datasets from h5/hdf5 to ROOT IV Using Pyroot with Jupyter on NAF**

```
1 OUTPUT FILE NAME = "hp5 to ROOT.root"
 \overline{2}3 \mid f = ROOT. TFile(OUTPUT FILE NAME, "RECREATE")
   tree = ROOT.TTree("MC Simulated Example", "Convert Example")
 4
 5
 6 \# build7 | tree.Branch('build', build, 'branch[50]/C:commit hash[50]/C:features[50]/C:version[50]/C')
 8
9 \# confiq/beam10 tree.Branch('bremsstrahlung source', bremsstrahlung source, 'bremsstrahlung source/O')
11 tree.Branch('collision angle', collision angle, 'collision angle/D')
12 tree.Branch('gamma', gamma, 'gamma/D')
13 tree.Branch('gamma min', gamma min, 'gamma min/D')
14 tree.Branch('length', length, 'length/D')
15 tree.Branch('longitudinal distribution is normal', longitudinal distribution is normal, 'longitudinal distribution is normal
16 tree.Branch('n', n, 'n/I')17 tree.Branch('radius', radius, 'radius/D')
```

```
# Filling the Tree
 \mathbf{1}\overline{2}Single value in hdf5 file
 3 \# build4 | build.branch = file['/build/branch'][()]
                                                                             has to be accessed this way 5 | build.commit_hash = file['/build/commit-hash'][()] \sim6 | build.features = file['/build/features'][()]
    build. version = file['/build/version'][(')]\overline{7}8
   # confiq/beam-9
10 | bremsstrahlung source[0] = int(file['/config/beam/bremsstrahlung source'][()])
11 | collision angle[0] = file['/config/beam/collision angle'][()]
   \text{gamma[0]} = \text{file['/config/beam/gamma'][(1)]12<sub>1</sub>\gamma gamma min[0] = \text{file}['/config/beam/gamma min'][(0)]13<sub>1</sub>\text{length[0]} = \text{file['/config/beam/length'][(0)]}1415 | longitudinal_distribution_is_normal[0] = int(file['/config/beam/longitudinal_distribution_is_normal'][()])
16 \mid n[0] = int(file['/config/beam/n'][(0)])17 \mid radius[0] = file['/config/beam/radius'][(1)]
```
### **Converting datasets from h5/hdf5 to ROOT V Using Pyroot with Jupyter on NAF**

#### $1 | tree. Show(1)$

 $=$  $=$  $=$  $=$  $>$  EVENT:1 branch  $=$  devel = f2598613dd16a533fa4152e6650f6e370654ceb5 commit hash features = fits-output, hdf5-output, with-mpi  $= 0.6.2$ version bremsstrahlung source =  $1$  $collision$  angle =  $-0.300197$ gamma  $= 32289.7$ gamma min  $= 3913.9$  $= 2.4e-05$ length longitudinal distribution is normal = 1 n.  $= 500000$ radius  $= 8.4628e-06$  $rms_divergence = 8.672e-06$  $= 0$ sigma transverse\_distribution\_is\_normal = 0 bandwidth correction =  $0$  $dt$  multiplier =  $0.1$ increase\_pair\_rate\_by = 58.5788 lcfa  $= 0$ rng seed  $= 0$  $select\_multiplicity = 0$  $= 5$ ай chirp\_b  $= 0$ focusing  $= 1$ fwhm duration =  $2.5e-14$  $polarization = 1$  $= 4.2314e-06$ waist wavelength  $= -1698910392$ mpi tasks  $= 28$ beam defines positive  $z = 1$ discard background  $e = 0$ laser\_defines\_positive\_ $z = 0$ min\_energy  $= 0$ e momentum  $= 5982.35,$ 0.853699, 0.0893968, 5982.35  $= 1$ e\_n\_gamma e position  $= 3.92521e-05$ , -4.72542e-06, -6.01045e-07, -1.60652e-05 e\_weight  $= 0.000314957$  $= 6824.93,$ p\_momentum -1.17599, -0.0570599, 6824.93 p n gamma  $= 1$ p position  $= 3.92521e-05,$  $-4.7287e-06$ ,  $-6.01263e-07$ ,  $-1.60652e-05$ 

```
1 \# save confia file separately
 2 text = file['/config/input-file'][()]
 \beta outfile = open('config file', 'w')
 4 text separated = text.split('\n')
 5 for line in text separated:
        print(line)
 6.
 \overline{7}outfile.write(line)
 8 outfile.close()
\sim \sim \simcontrol:
  dt multiplier: 0.1
  increase pair rate by: auto
laser:
  a0: 5.00
  wavelength: 0.8 * micro
  fwhm duration: 25.0 * femto
  waist: waist
beam:
  ne: 500000
  species: photon
  charge: 41.0 * pi * (2.0 \times \text{waist} / \text{micro})^2 * e # 41 photons / um<sup>2</sup> in focal plane
  gamma: 16.5 * GeV / (m * c^2)
  gamma min: 2.0 * GeV / (m * c^2)
  bremsstrahlung source: true
  radius: [2.0 * waist, uniformly_distributed]
  collision angle: -17.2 * degree
  length: 24.0 * micro
  rms_divergence: 8.672 * micro
output:
  ident: 5.00
  dump_all_particles: hdf5
  coordinate system: beam
  photon: [energy]
```
## **Plotting data with Python I Example plot for photon**

 $\triangleright$  basic plots from hd5 file to plot in few lines

➢address handles to make it look nicer, latex syntax for strings supported

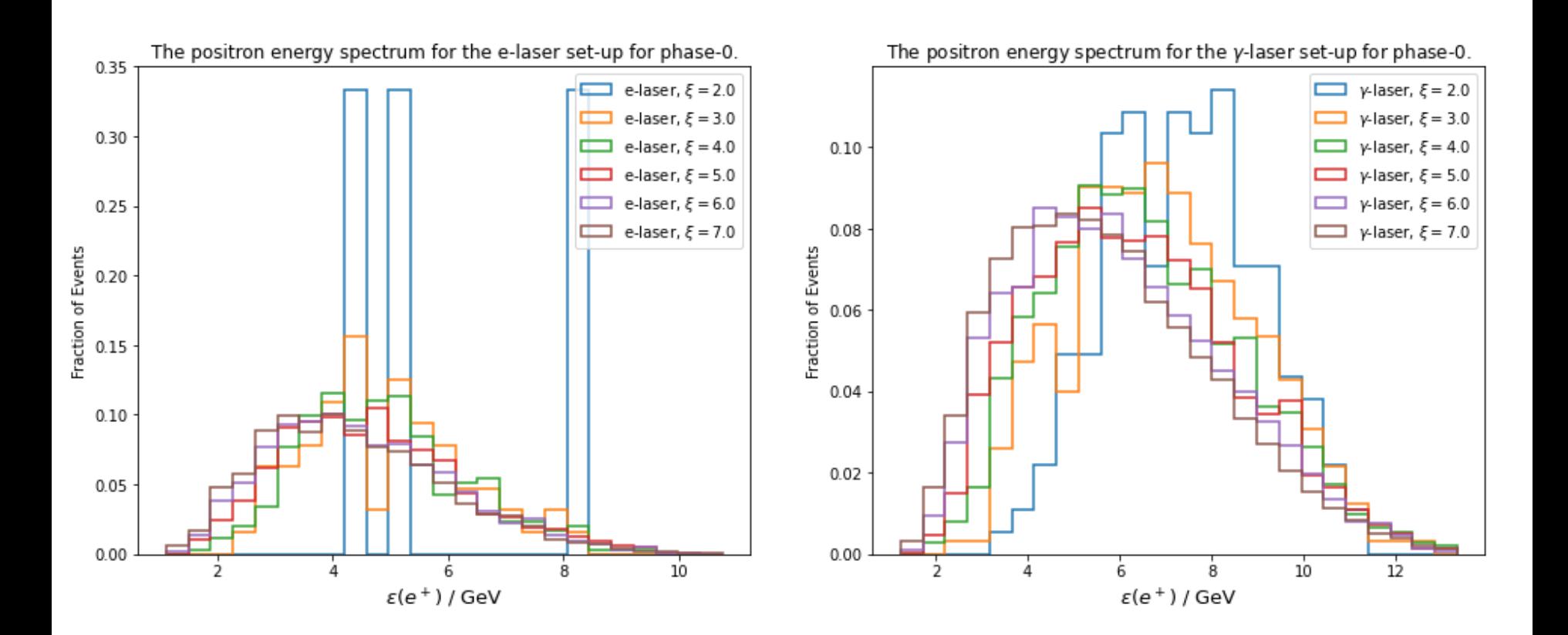

## **Plotting data with Python II Fitting is alos very easy – if you import the correct packages :)**

 $\triangleright$  easy to fit even quite complicated functions

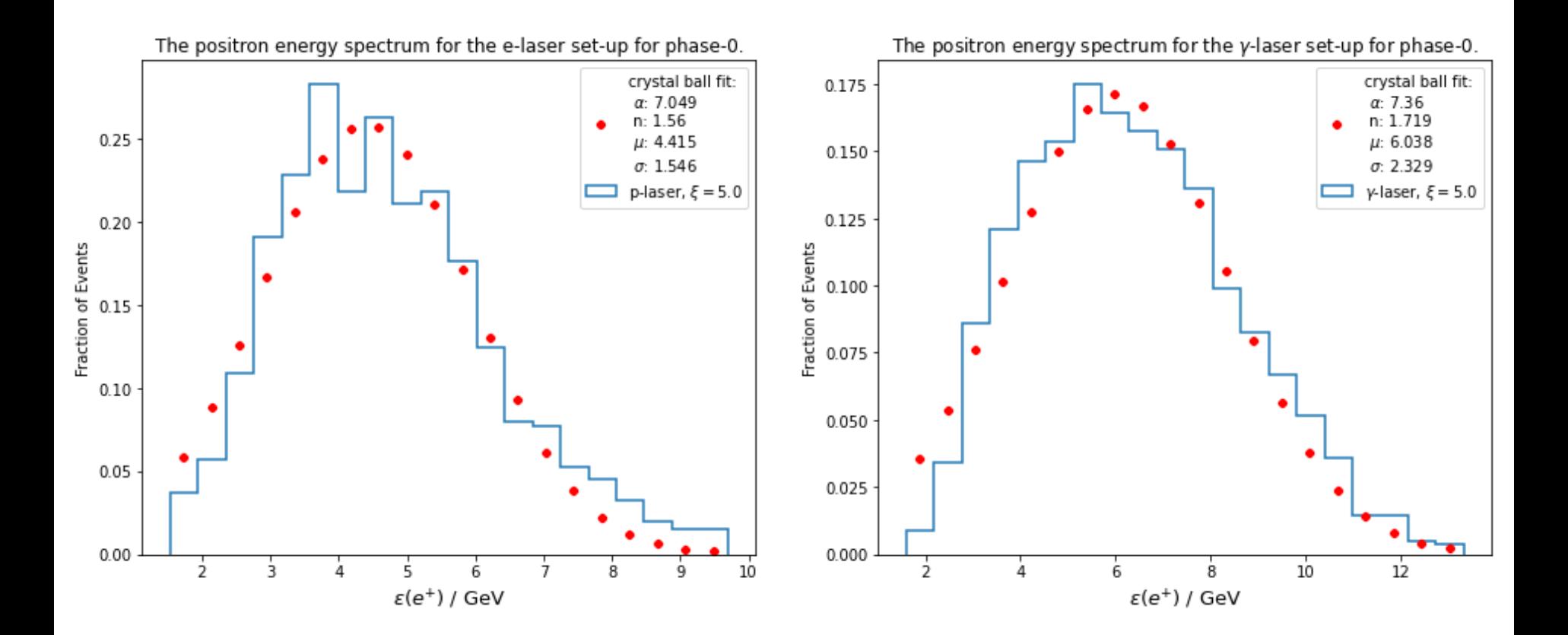

### **Arguments for hdf5 /h5 viable solution in the future (?)**

- ➢hdf5 / h5 are very easy to to store, access, plot via python
- $\triangleright$  python is still on the rise, could be in favour of opting for hdf5 / h5
- ➢structure is of a nested dictionary like in Python, varying size and numbers of subgroups/datasets are implemented / read easily
- $\triangleright$  good readability of the code (if done correctly)
- $\triangleright$  viable for big datasets
- $\geq$  copy nb to your afs, start Jupyter on NAF and load it
- ➢Jupyter Notebook example for converting hdf5 to ROOT:
	- ➢ /nfs/dust/luxe/user/spatarod/jupyter-notebooks/h5\_to\_ROOT.ipynb
	- ➢ /nfs/dust/luxe/group/MCProduction/Signal/ptarmigan-v0.7-preview/brem\_laser/phase0/5.00\_particles.h5

### ➢Jupyter Notebook example for plotting hdf5 content:

➢ /nfs/dust/luxe/user/spatarod/jupyter-notebooks/plot\_hdf5.ipyn

Converting is bound to this hdf5 structure, but can be adapted for other ones easily

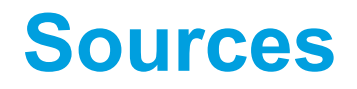

[https://raw.githubusercontent.com/NEONScience/NEON-Data-Skills/dev-aten/graphics/HDF5-general/hdf5\\_structure4.jpg](https://raw.githubusercontent.com/NEONScience/NEON-Data-Skills/dev-aten/graphics/HDF5-general/hdf5_structure4.jpg)

<https://root.cern.ch/root/htmldoc/guides/users-guide/Trees.html>

https://support.hdfgroup.org/HDF5/doc/H5.intro.html#Intro-OAttributes

### **Contact**

**DESY.** Deutsches Elektronen-Synchrotron

www.desy.de

- David Spataro
- FTX
- david.spataro@desy.de

# **PLOTS I**

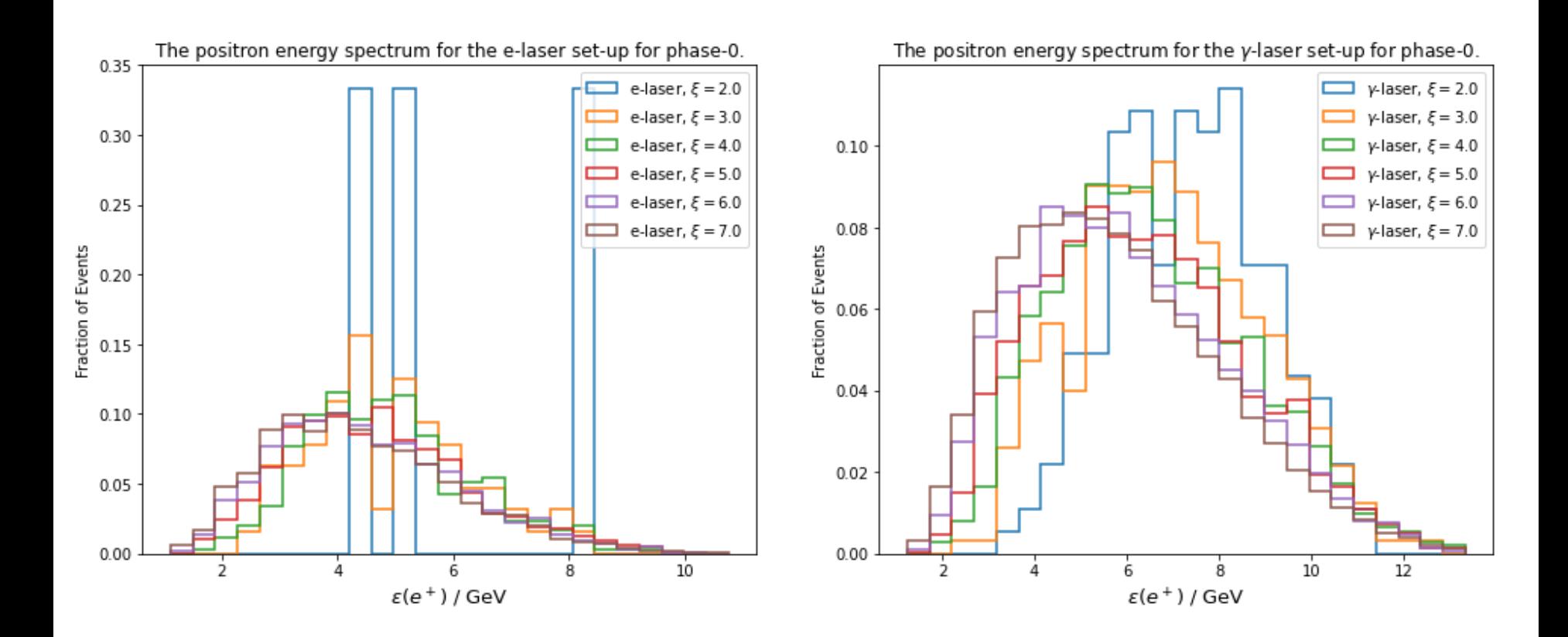

# **PLOTS II**

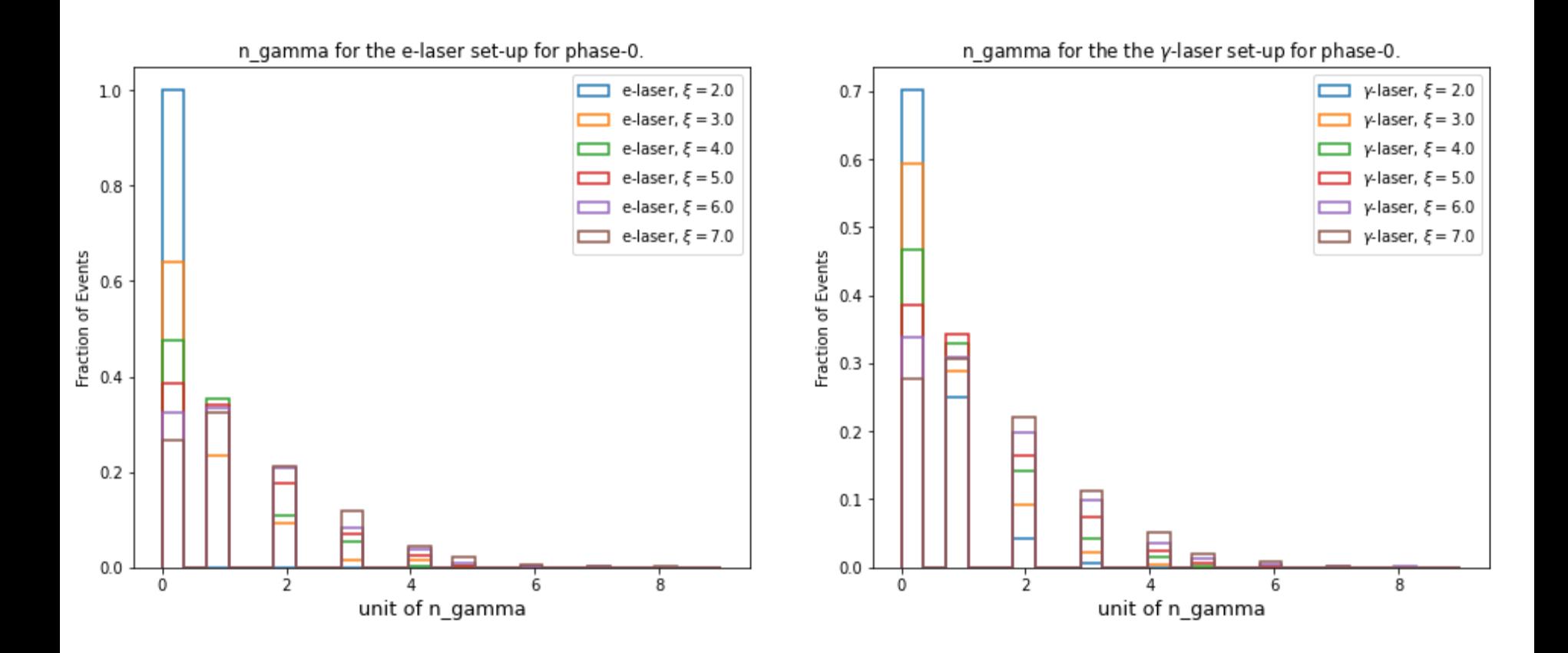

# **PLOTS III**

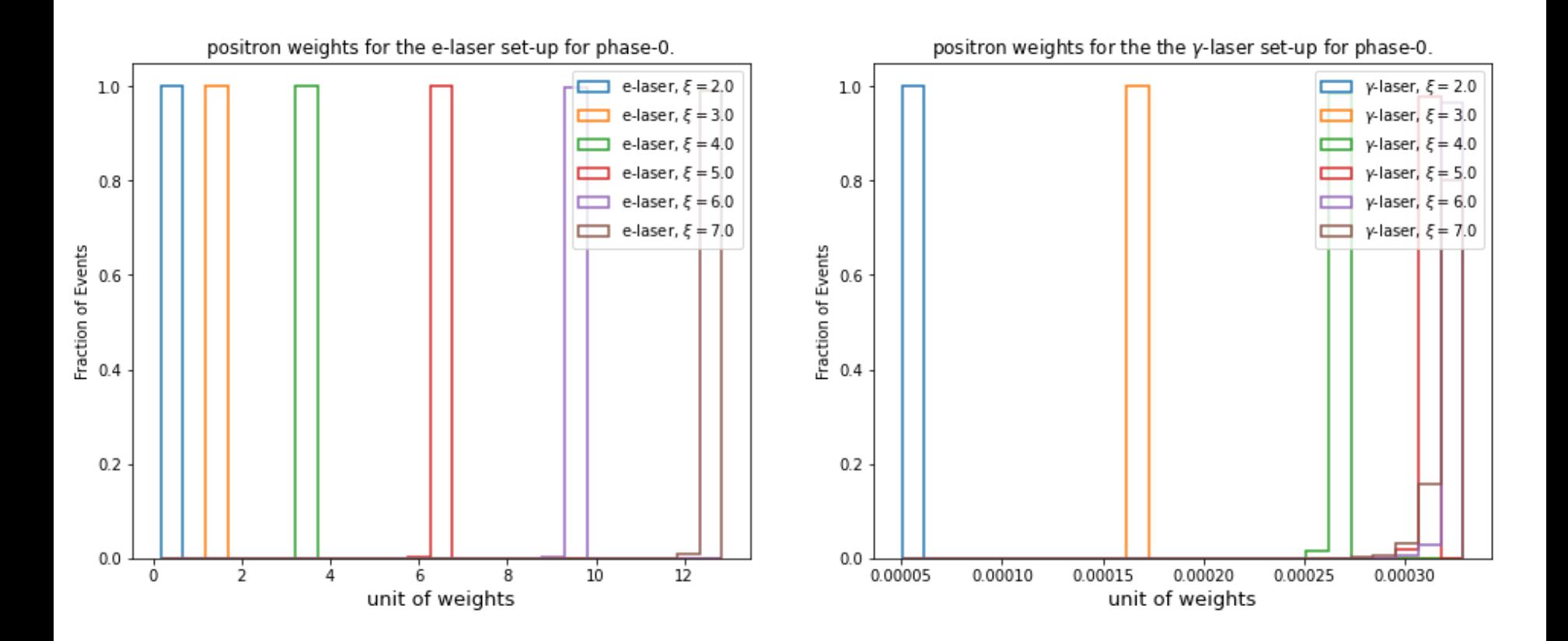

# **PLOTS IV**

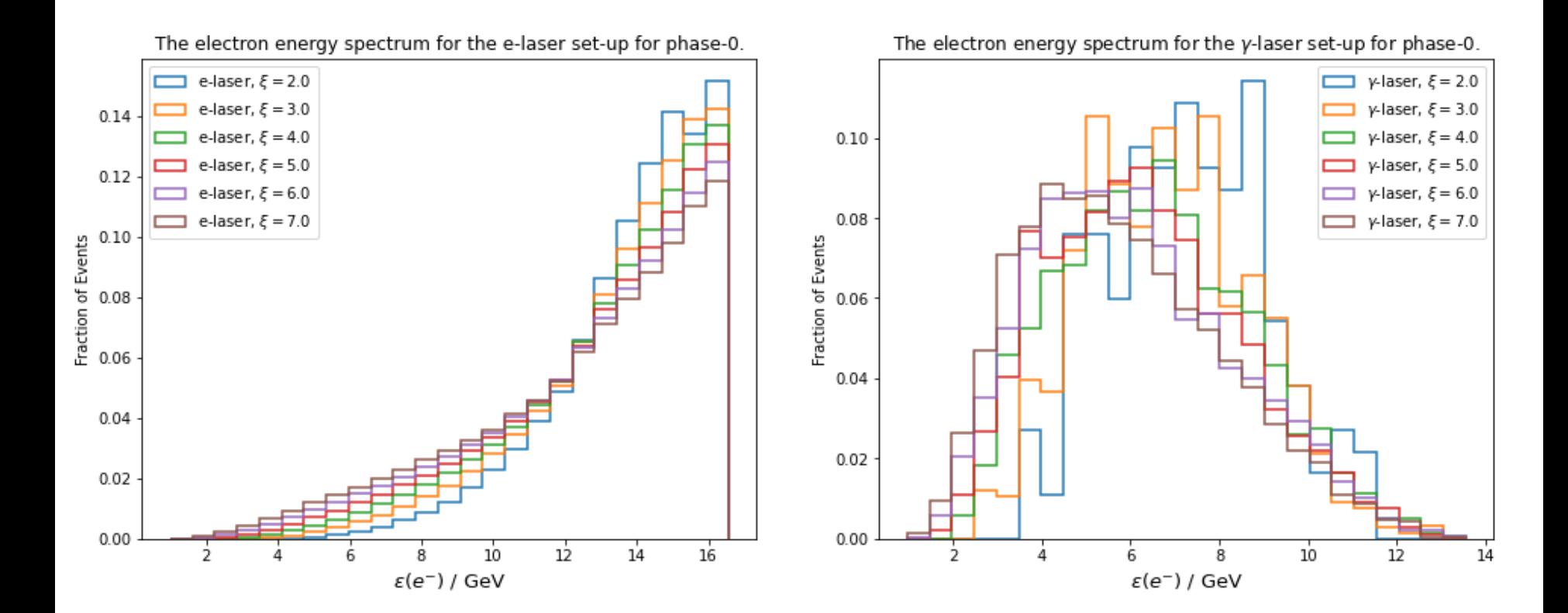

DESY.

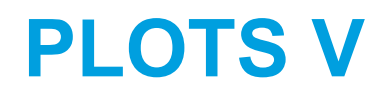

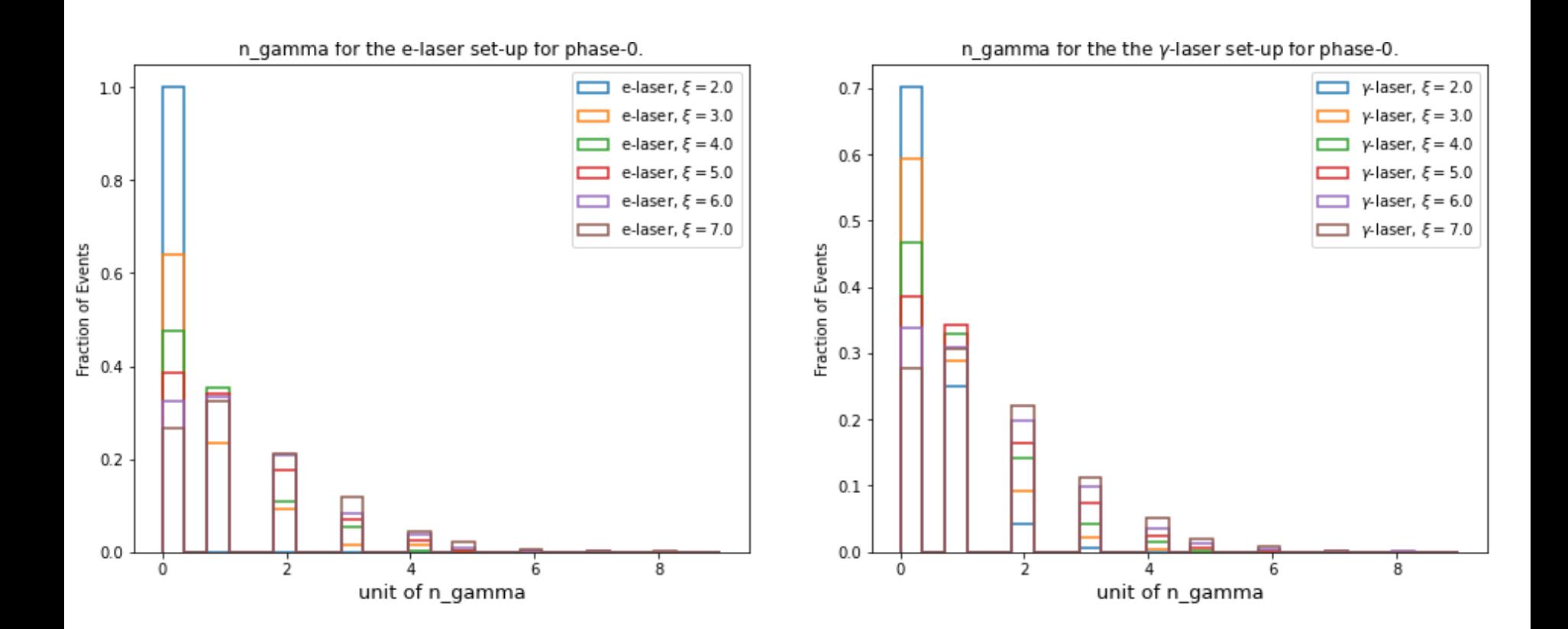

# **PLOTS VI**

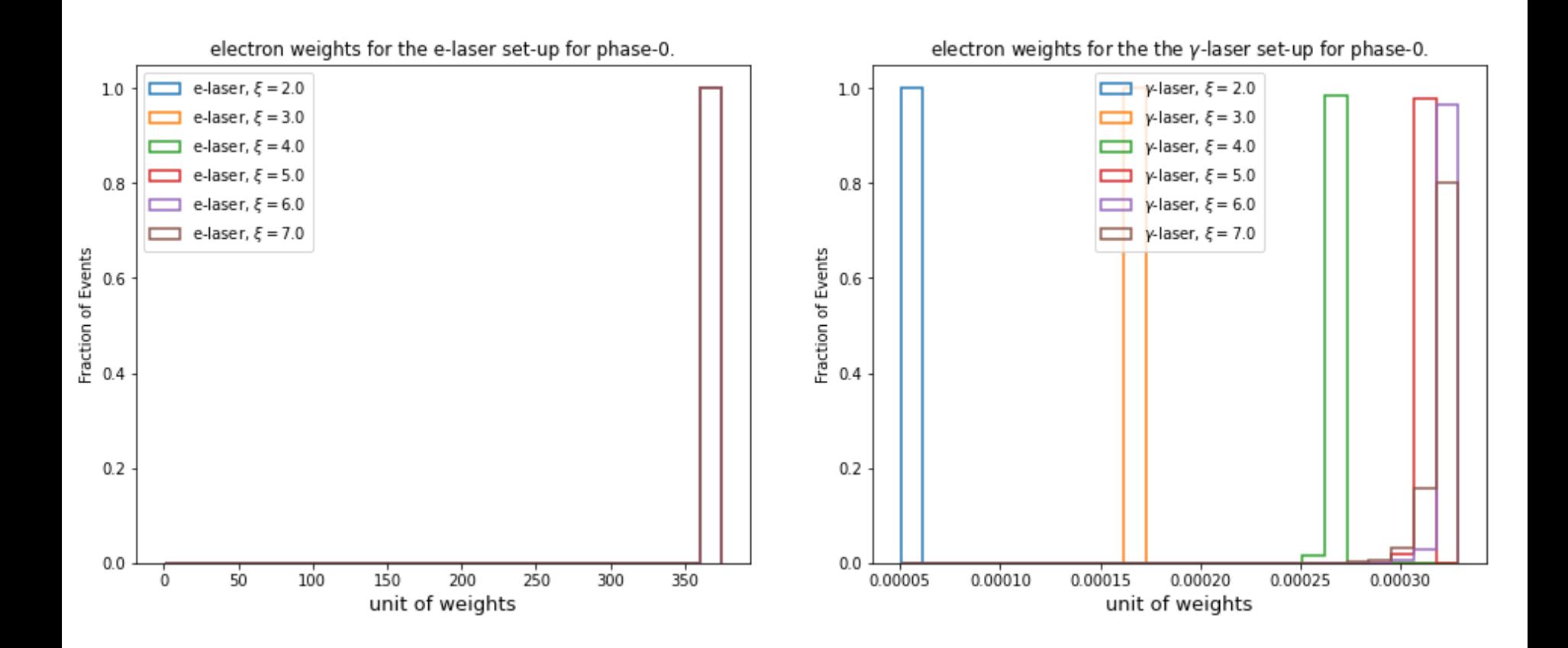

# **PLOTS VII**

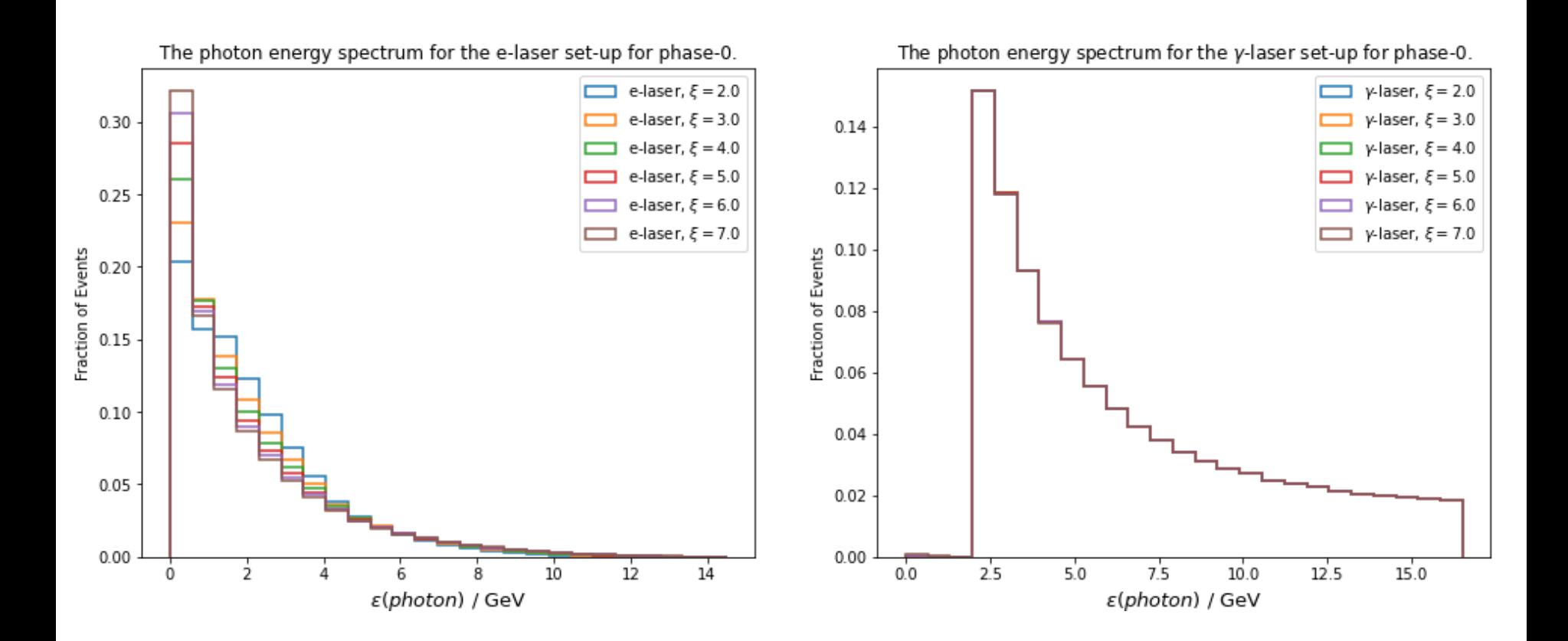

# **PLOTS VIII**

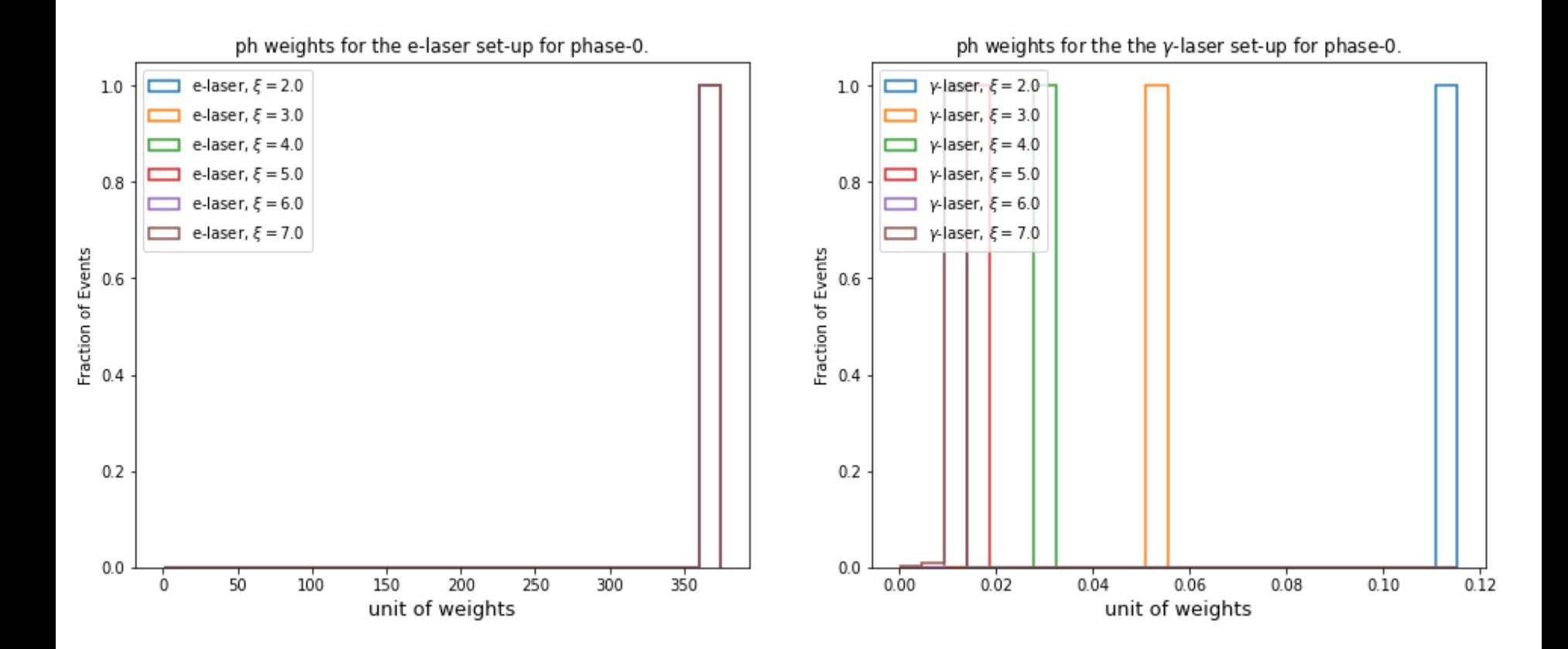

## **PLOTS IX**

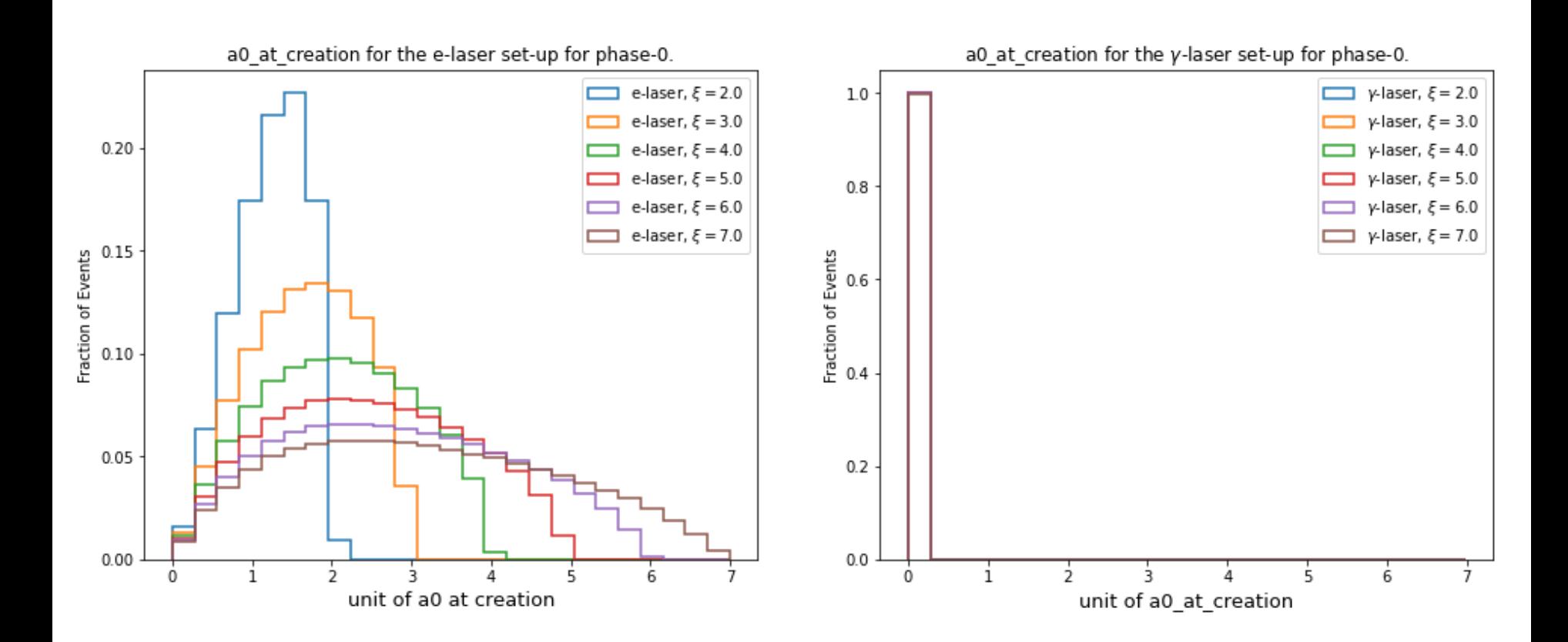

**PLOTS X** 

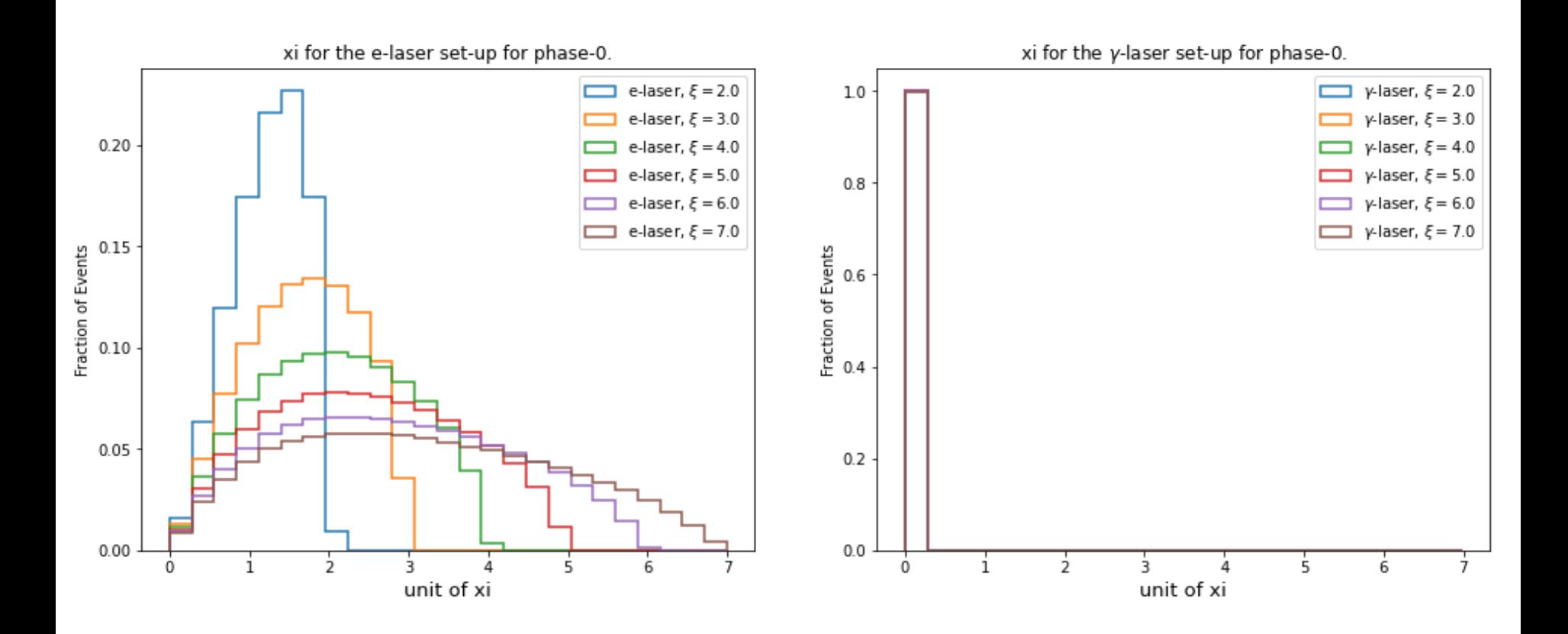

## **PLOTS XI**

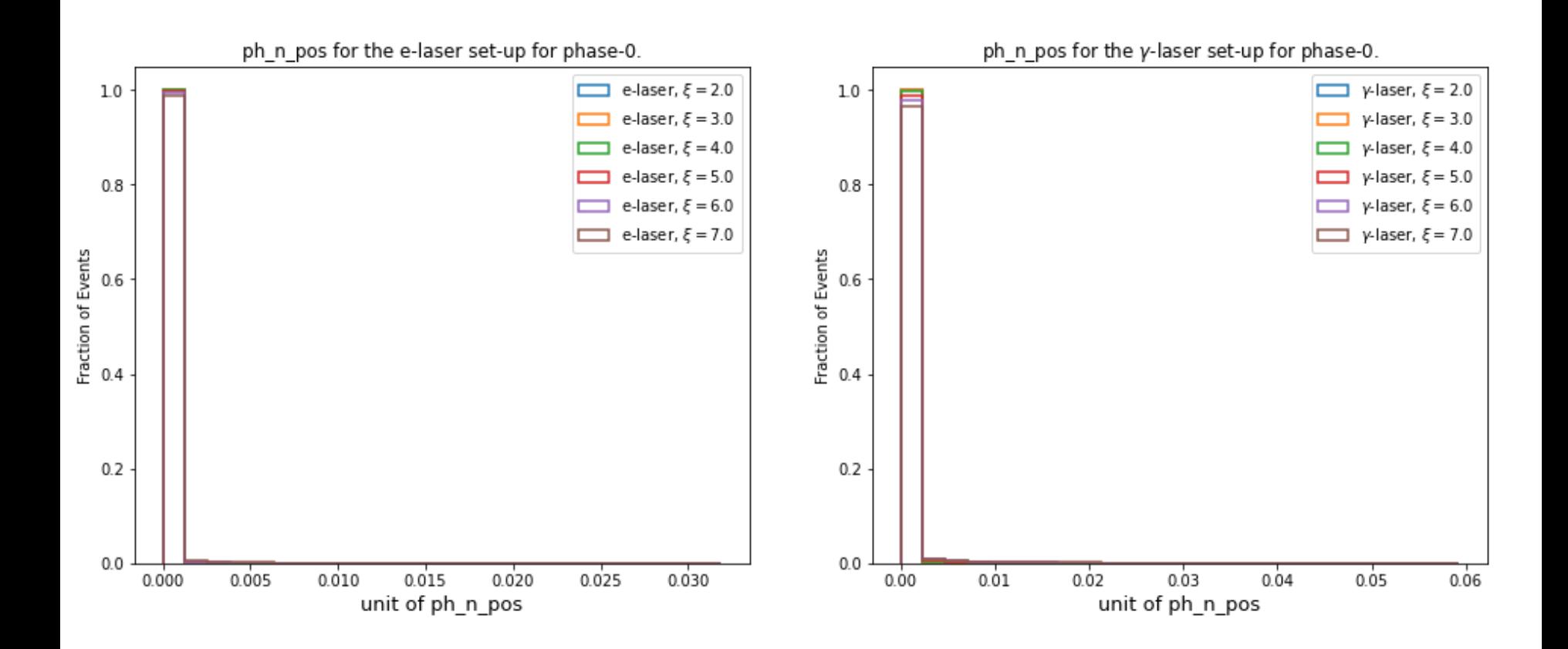